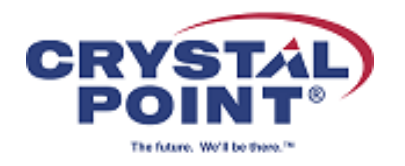

## Using OutsideView 9.0 to Manage a Large Number of 6530 Terminal Sessions

Typical NonStop developers and system administers connect to several systems over the course of their work day. For each system, they may have several sessions open. Perhaps each session is logged into a different userid, or running a different application. Some sessions will be in Guardian space and some in OSS. Activities may vary over the course of the day. Add in file transfer sessions and you end up with a cluttered and busy desktop!

OutsideView has always had a rich tradition of providing tools to manage multiple 6530 terminal sessions and organize them into workspaces. In the newly released version 9.0, we have introduced a new and comprehensive set of tools for managing large numbers of sessions.

The OutsideView features that you will use in a multi-session, multi-host environment are:

❖ The workspace opens session files for each host you need to communicate with. When you open the workspace, all of the sessions start connecting simultaneously. You no longer need to wait for each session to finish connecting before OutsideView starts connecting to the next session.

❖ For each session file, you can apply attributes to make them easier to organize:

• ID Type: Each session is tagged with an ID Type such as "Super", "QA", "Support" or "Data Entry". You can also create your own types. When you open the workspace, you will assign a userid and password to each ID Type. Once you have assigned the userid and password, every session assigned to that ID Type will automatically log into that userid. These assignments will persist for the entire run time of OutsideView. Once you exit OutsideView, the assignments are flushed. They are never written to disk.

• Sub Group: You can assign sessions to sub groups such as "Development", "Production", and "Training". You can also create your own sub groups.

• Custom colors: You can define custom colors to apply to a session. This is an additional visual indication of the role or system you are interacting with. Perhaps, as a developer, you might color code all the production systems with a yellow background to remind you to be extra cautious interacting with these systems.

❖ As part of the workspace definition, there is an Auto Load flag that you can apply to some or all the sessions. When you turn auto load off for a session, only the primary active sessions are loaded when you start your workspace. The rest of the session files are displayed and will automatically be loaded and started when you select them.

❖ Screen layout can be in one of these formats:

- Tabbed mode as either a single group of tabs or multiple tabbed groups. The groups can be in either vertical or horizontal orientation.
- Multiple Document format in either cascaded or tiled mode.

❖ The Session Bar offers an easy way to:

• Select sessions

• View session status: o Session load status. Unloaded session names are in gray foreground text. o Disconnected or not yet connected host sessions are shown in red. o Host sessions that are connected are shown in black.

• Filter sessions by:

o ID Type: If you have a workspace that uses the ID Type of "Super", clicking on the Super button will only show sessions that you have logged into with this ID Type. The session bar will also tell you how many sessions are hidden.

o Sub Group: Filter the session bar and screen by the sub group selected. This allows you to select a single sub group at a time.

o Terminal or File Transfer: If you have both file transfer and terminal sessions active, you can select the appropriate group for display.

o Custom: Allows you select your own combination of ID Type and Sub Group.

❖ Managed ID sessions can by dynamically cloned. When you are interacting with a host session and need another window to the same host, right click its entry on the session bar and select clone. It will:

- Open a new session window.
- Automatically connect and log you into the host.

• Mark the session internally as cloned. Cloned sessions are never saved back to the workspace. You define each session once in your workspace, and clone it as needed for your workflow